# **Sommario**

# **Introduzione**

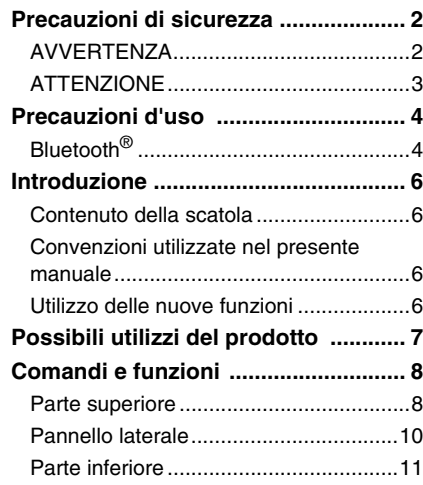

# **Come utilizzare YVC-330**

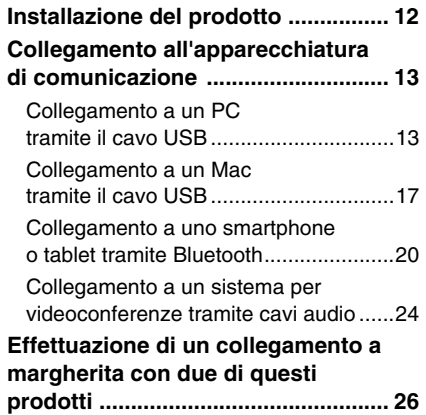

# **Funzioni pratiche**

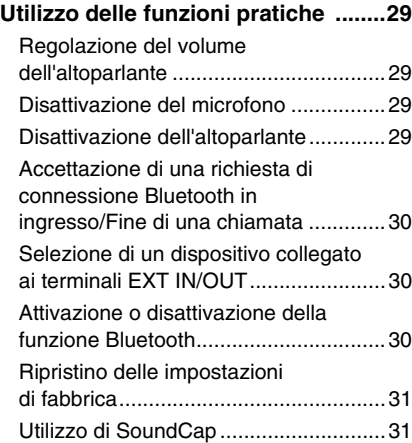

# **Altro**

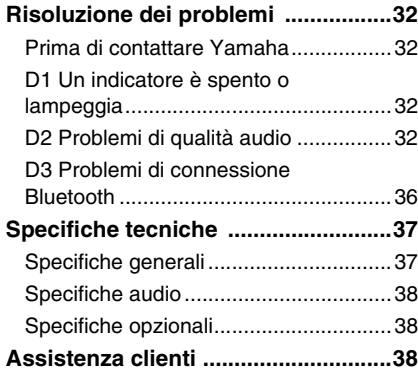

# **Precauzioni di sicurezza**

Per un utilizzo sicuro del prodotto, accertarsi di leggere attentamente e seguire le indicazioni di "AVVERTENZA" e "ATTENZIONE" riportate nel presente manuale. Le indicazioni di "AVVERTENZA" e "ATTENZIONE" contenute nel presente manuale riguardano l'utilizzo sicuro e appropriato del prodotto e hanno l'obiettivo di prevenire possibili pericoli per l'utente e terze parti, oltre a possibili perdite materiali. Conservare il presente manuale per eventuali consultazioni future da parte dell'utente del prodotto.

# **AVVERTENZA**

- Rimuovere immediatamente il cavo USB nei seguenti casi:
	- odori insoliti o rumore anomalo;
	- emissione di fumo;
	- rottura del prodotto o
	- esposizione del prodotto all'acqua.

Se si continua a utilizzare il prodotto senza prendere alcun provvedimento, potrebbero verificarsi incendi o scosse elettriche.

Rivolgersi sempre al proprio rivenditore per eseguire ispezioni e riparazioni.

- Non collegare o scollegare i cavi con le mani bagnate. In caso contrario, potrebbero verificarsi scosse elettriche o danni al prodotto.
- Non toccare i terminali con le dita o con oggetti metallici. In caso contrario, potrebbero verificarsi scosse elettriche o danni al prodotto.
- Non lasciare cadere il prodotto e non sottoporlo a forti urti. Ciò potrebbe causare danni ai componenti interni del prodotto, con conseguenti possibili scosse elettriche, incendi o danni al prodotto.
- Se il prodotto è danneggiato, rivolgersi sempre al proprio rivenditore per farlo ispezionare e riparare. Se si continua a utilizzare il prodotto senza prendere alcun provvedimento, potrebbero verificarsi incendi o scosse elettriche.
- Non smontare né alterare in alcun modo il prodotto. In caso contrario, potrebbero verificarsi incendi, scosse elettriche o danni al prodotto.
- Non impedire la dissipazione del calore.
	- Non coprire il prodotto con panni o tovaglie.
	- Non posizionare il prodotto su tappeti, moquette o qualsiasi altro materiale di rivestimento per pavimenti.
	- Non collocare il prodotto in spazi angusti e scarsamente ventilati.

In caso contrario il calore potrebbe rimanere intrappolato all'interno del prodotto, con conseguente pericolo di incendi o danni al prodotto stesso.

- Non installare il prodotto all'aperto o in ambienti umidi. In caso contrario, potrebbero verificarsi incendi, scosse elettriche o danni al prodotto.
- Non installare il prodotto in aree molto polverose o umide, o in presenza di fuliggine o vapori di olio combustibile o gas corrosivo. In caso contrario, potrebbero verificarsi incendi, scosse elettriche o danni al prodotto.
- Non collocare vasi, fioriere, occhiali, cosmetici, prodotti chimici, candele e altri oggetti sul prodotto. Il versamento di acqua o l'introduzione di corpi estranei all'interno del prodotto potrebbe provocare incendi o scosse elettriche.
- Non inserire metallo, carta o altri oggetti estranei all'interno del prodotto. In caso contrario, potrebbero verificarsi incendi, scosse elettriche o danni al prodotto.
- Non toccare il prodotto quando si sente tuonare. In caso contrario, potrebbero verificarsi scosse elettriche.
- Non utilizzare il prodotto a una distanza inferiore a 15 cm da persone con impianti pacemaker o defibrillatore. Le onde radio emesse dal prodotto possono interferire con dispositivi elettromedicali quali pacemaker o defibrillatore.
- Non utilizzare il prodotto nelle vicinanze di dispositivi medici o all'interno di strutture mediche. Le onde radio emesse dal prodotto possono interferire con I dispositivi elettromedicali.

# **ATTENZIONE**

- Assicurarsi di utilizzare il cavo USB in dotazione. L'utilizzo di un cavo USB diverso potrebbe causare incendi, scosse elettriche o danni al prodotto.
- Non danneggiare il cavo USB.
	- Non collocare oggetti pesanti sul cavo.
	- Non apportare alcuna modifica al cavo.
	- Non fissare il cavo con una pinzatrice.
	- Non esercitare una forza eccessiva sul cavo.
	- Mantenere il cavo lontano da fonti di calore.
	- In caso contrario, potrebbero verificarsi incendi, scosse elettriche o danni al prodotto.
- Non installare il prodotto in posizioni instabili o in luoghi esposti a vibrazioni. Potrebbe cadere o ribaltarsi, con il rischio di provocare lesioni a persone o danni al prodotto.
- Non installare il prodotto in luoghi in cui sia esposto alla luce solare diretta o a temperature particolarmente elevate (per esempio, vicino a un termosifone). In caso contrario, potrebbero verificarsi danni al prodotto.
- Non sedersi o salire in piedi sul prodotto, né collocarvi sopra altri oggetti. In caso contrario, potrebbero verificarsi danni al prodotto.
- Abbassare il volume al minimo prima di avviare la riproduzione. In caso contrario, il prodotto potrebbe emettere forti rumori improvvisi, con conseguente possibile perdita di udito.
- Non utilizzare il prodotto in luoghi soggetti a brusche variazioni di temperatura ambientale. Gli sbalzi di temperatura ambientale possono causare la formazione di condensa sul prodotto. Se si continua a utilizzare il prodotto in presenza di condensa, il prodotto potrebbe subire danni. Se sul prodotto è presente condensa, assicurarsi di non toccarlo e di lasciarlo spento finché non si asciuga.
- Assicurarsi di eliminare l'eventuale elettricità statica del proprio corpo o degli indumenti prima di toccare il prodotto. In caso contrario, potrebbero verificarsi danni al prodotto, dovuti all'elettricità statica.
- Assicurarsi di organizzare e collegare i cavi correttamente. Se i cavi venissero involontariamente tirati o se qualcuno vi dovesse rimanere impigliato, il prodotto o le apparecchiature collegate potrebbero rovesciarsi o cadere, con il rischio di provocare lesioni a persone o danni al prodotto.
- Prima di collegare apparecchiature esterne, leggere attentamente i manuali di istruzioni forniti in dotazione alle stesse e collegarle seguendo le indicazioni in essi contenute.
- Spegnere il prodotto e rimuovere tutti i cavi di collegamento prima di spostarlo. In caso contrario, il prodotto o le apparecchiature collegate potrebbero cadere o rovesciarsi, con il rischio di provocare lesioni a persone.

### **AVVERTENZA**

PER RIDURRE IL RISCHIO DI INCENDIO O SCOSSE ELETTRICHE, NON ESPORRE IL PRODOTTO PIOGGIA O UMIDITÀ.

# **Precauzioni d'uso**

- Questo prodotto è destinato all'uso nei comuni uffici e non è progettato per l'utilizzo in campi in cui è richiesto un grado elevato di affidabilità, come ad esempio quelli che comportano il trattamento di vite umane o di beni preziosi.
- Si noti che Yamaha non può assumersi alcuna responsabilità per eventuali perdite o danni derivanti da un uso improprio o da una configurazione errata del prodotto.
- A seconda dell'ambiente di utilizzo, il prodotto potrebbe generare disturbi in telefoni, radio, televisori o altri apparecchi. In tal caso, cambiare la posizione d'installazione o l'orientamento del prodotto.
- Nel caso in cui questo prodotto venga trasferito a terzi, consegnare anche i rispettivi accessori e il presente manuale.
- Assicurarsi di seguire le indicazioni del proprio governo locale per lo smaltimento del prodotto.
- Non collegare apparecchiature che generano disturbo sulla stessa linea di alimentazione del prodotto.

# **Bluetooth**®

- Bluetooth è una tecnologia di comunicazione wireless che utilizza una banda di frequenza di 2,4 GHz e che può essere usata senza licenza.
- La banda di frequenza di 2,4 GHz utilizzata dalle periferiche compatibili con Bluetooth è una banda radio comune a molti tipi di apparecchiature. Malgrado i dispositivi compatibili con Bluetooth usino una tecnologia che riduce al minimo l'influenza di altri componenti che utilizzano la stessa banda radio, tale influenza potrebbe ridurre la velocità o la distanza di comunicazione e, in alcuni casi, interrompere le comunicazioni.
- La velocità o la distanza di comunicazione varia a seconda della distanza tra i dispositivi di comunicazione, la presenza di ostacoli, le condizioni delle onde radio e il tipo di apparecchiatura.
- Yamaha non garantisce il funzionamento di tutte le connessioni wireless tra il prodotto e i dispositivi compatibili con Bluetooth.

Avvertenza: il funzionamento di questo apparecchio in ambiente residenziale potrebbe causare interferenze radio.

#### **Informazioni per gli utenti sulla raccolta e lo smaltimento di vecchia attrezzatura**

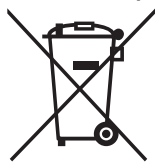

Questi simboli sui prodotti, sull'imballaggio e/o sui documenti che li accompagnano, indicano che i prodotti elettrici ed elettronici non devono essere mischiati con i rifiuti generici.

Per il trattamento, il recupero e il riciclaggio appropriato di vecchi prodotti, si prega di portarli ai punti di raccolta designati, in accordo con la legislazione locale.

Smaltendo correttamente questi prodotti si potranno recuperare risorse preziose, oltre a prevenire potenziali effetti negativi sulla salute e l'ambiente che potrebbero sorgere a causa del trattamento improprio dei rifiuti.

Per ulteriori informazioni sulla raccolta e il riciclaggio di vecchi prodotti, si prega di contattare l'amministrazione comunale locale, il servizio di smaltimento dei rifiuti o il punto vendita dove sono stati acquistati gli articoli.

#### **Per utenti imprenditori dell'Unione europea:**

Se si desidera scartare attrezzatura elettrica ed elettronica, si prega di contattare il proprio rivenditore o il proprio fornitore per ulteriori informazioni.

#### **Informazioni sullo smaltimento negli altri Paesi al di fuori dell'Unione europea:**

Questi simboli sono validi solamente nell'Unione Europea; se si desidera scartare questi articoli, si prega di contattare le autorità locali o il rivenditore e richiedere informazioni sulla corretta modalità di smaltimento.

# **Introduzione**

Grazie per avere acquistato Yamaha YVC-330. Questo prodotto è un pratico terminale vocale per teleconferenze e colloqui a distanza, se collegato a un'apparecchiatura di comunicazione, come un PC o Mac, uno smartphone o un tablet, o un sistema per videoconferenze.

Prima di utilizzare il prodotto leggere attentamente il presente manuale per eseguire un'installazione e connessioni corrette.

Conservare il presente manuale in un luogo sicuro, affinché non vada perduto.

- Il contenuto del presente manuale si applica alle ultime specifiche tecniche a partire dalla data di pubblicazione. Per ottenere la versione più recente del manuale, accedere al sito Web riportato di seguito e scaricare il file corrispondente. https://uc.yamaha.com/resources/support/
- Nessuna parte del presente manuale può essere riprodotta o utilizzata in qualsiasi forma senza il permesso di Yamaha.
- Yamaha non può essere ritenuta responsabile per eventuali perdite o danneggiamenti di dati derivanti dall'uso del prodotto. Si noti inoltre che la garanzia copre esclusivamente i danni fisici al prodotto.

# **Contenuto della scatola**

- Unità principale (YVC-330) x1
- Cavo USB di 3 m x1
- Manuale dell'utente (il presente manuale) x1

### **Convenzioni utilizzate nel presente manuale**

### ■ **Abbreviazioni**

Nel presente manuale vengono utilizzate le seguenti abbreviazioni per i prodotti riportati di seguito:

- Yamaha YVC-330: il prodotto, questo prodotto
- Microsoft<sup>®</sup> Windows<sup>®:</sup> Windows
- macOS<sup>®</sup>: macOS

### ■ **Marchi commerciali**

- SoundCap è un marchio o un marchio registrato di Yamaha Corporation.
- Microsoft e Windows sono marchi registrati di Microsoft Corporation negli Stati Uniti e in altri paesi.
- Mac e macOS sono marchi di fabbrica registrati di Apple Inc.
- Android<sup>TM</sup> è un marchio commerciale o un marchio registrato di Google Inc.
- Bluetooth<sup>®</sup> è un marchio registrato di Bluetooth SIG e viene utilizzato da Yamaha in virtù di un contratto di licenza.
- Il logo NFC (N-Mark) è un marchio commerciale o un marchio registrato di NFC Forum, Inc.
- Le denominazioni sociali e i nomi dei prodotti riportati nel manuale sono marchi o marchi registrati delle rispettive società.

# **Utilizzo delle nuove funzioni**

Yamaha apporta costanti miglioramenti alle funzionalità del prodotto.

Per utilizzare le funzioni più recenti, visitare il seguente sito Web e scaricare il firmware del prodotto: https://uc.yamaha.com/resources/support/

# **Possibili utilizzi del prodotto**

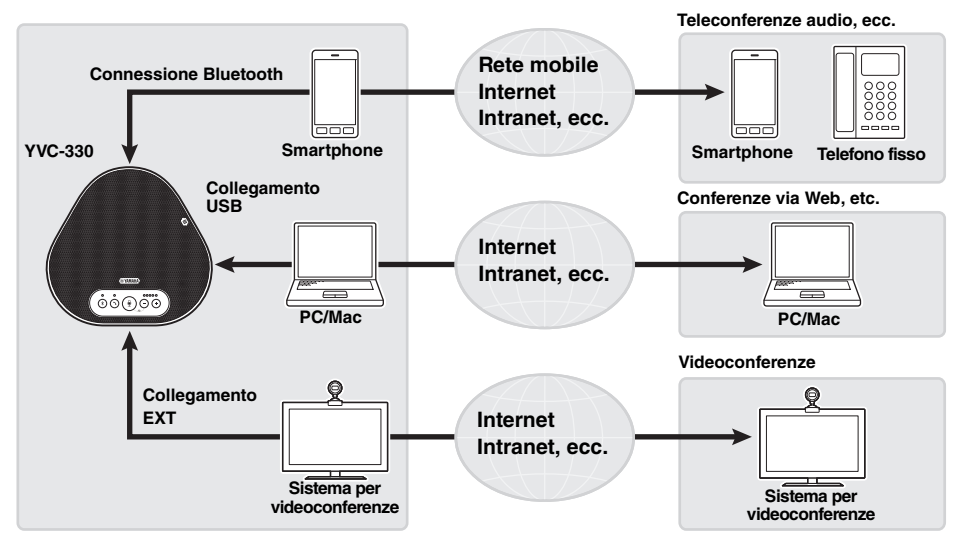

### ■ **Comunicazioni vocali facili sia in entrata che in uscita**

Il prodotto è dotato di microfoni con elevata capacità di rilevamento della voce e di un altoparlante con elevata capacità di riproduzione della voce. Inoltre, offre funzionalità di elaborazione del segnale audio ad alte prestazioni, come ad esempio la cancellazione adattiva dell'eco e la riduzione del rumore, garantendo comunicazioni vocali facili sia in entrata che in uscita, senza disturbi o interruzioni.

### ■ **Connessione a vari dispositivi di comunicazione**

Il prodotto dispone di tre interfacce di connessione: "USB" per il collegamento a PC o Mac, "Bluetooth" per la connessione a smartphone o tablet ed "EXT" per il collegamento analogico a un sistema per videoconferenze.

Inoltre, è possibile utilizzare le interfacce "USB, Bluetooth ed EXT" nello stesso momento (grazie alla funzione di mixaggio audio).

### ■ Utilizzo di questo prodotto in varie posizioni

• Utilizzo di questo prodotto in spazi di lavoro aperti

Abilitando SoundCap, che comprende le funzioni "Riduzione del rumore in campo lontano (FFNR)", "Auto-silenziamento" e "Auto-bilanciamento volume", è possibile silenziare automaticamente il rumore che distrae e trasmettere solo il suono dalla portata di ricezione (raggio di 1 m) alla parte remota.

Inoltre ciò regola automaticamente il volume del suono dagli altoparlanti in base al rumore circostante.

- \* Usare questo prodotto con SoundCap abilitato.
- Utilizzo di questo prodotto in una sala conferenze

È possibile utilizzare questo prodotto in sale conferenze di dimensioni da piccole a medie. Riceve chiaramente il suono nella sala conferenze e consente chiamate di alta qualità utilizzando un volume massimo potente.

\* Usare questo prodotto con SoundCap disabilitato.

### ■ **Estensione tramite un collegamento a margherita**

Il collegamento di due prodotti tramite un cavo di collegamento a margherita opzionale consente ai prodotti di rilevare l'audio o trasmettere l'audio in un'area più ampia. Con questa funzione, il prodotto può supportare una conferenza con molti partecipanti che non viene realizzata con un singolo dispositivo, o l'uso in una stanza di grandi dimensioni.

# **Comandi e funzioni**

# **Parte superiore**

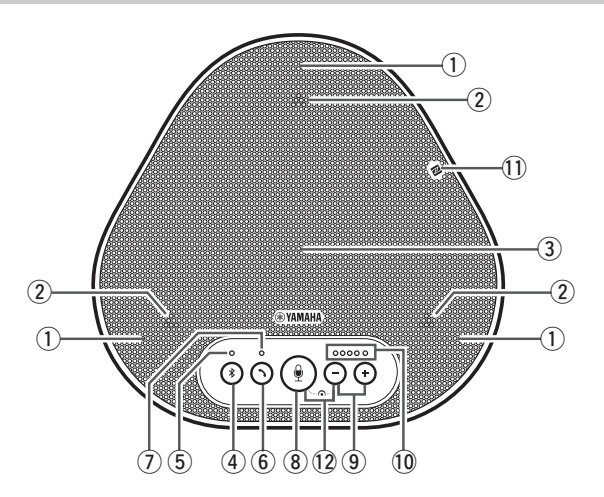

#### q **Microfoni**

Rilevano la voce delle persone che stanno parlando.

#### w **Indicatori dei microfoni**

Indicano il livello delle voci captata dai microfono. Inoltre, indicano le richieste di connessione Bluetooth in ingresso e una modalità del prodotto. (→Pagina 9)

#### e **Altoparlante**

Emette le voci provenienti da remoto.

### **(4) Pulsante Bluetooth ( (4))**

Premere questo pulsante per accoppiare o connettere/disconnettere il prodotto a/da uno smartphone o un tablet compatibile con Bluetooth. (→Pagina 20)

#### (5) Indicatore Bluetooth

Indica lo stato del prodotto in relazione al funzionamento del pulsante Bluetooth. (→Pagina 10)

#### y **Pulsante di risposta/fine chiamata ( )**

Consente di rispondere a una chiamata in arrivo o di porre fine a una chiamata mentre il prodotto è connesso a uno smartphone o tablet compatibile con Bluetooth. (→Pagina 30)

#### u **Indicatore di risposta/fine chiamata**

Indica lo stato del prodotto in relazione al funzionamento del pulsante di risposta/fine chiamata. (→Pagina 10)

### i **Pulsante di disattivazione microfono ( )**

Permette di disattivare temporaneamente (silenziare) il microfono. La parte remota non può più sentire l'utente. (→ Pagina 29)

## **(9)** Pulsanti Volume( $\left(\begin{matrix} - \end{matrix}\right)$  $\left(\begin{matrix} + \end{matrix}\right)$

Premere questi pulsanti per regolare il volume dell'altoparlante. Tenendo premuto uno dei pulsanti per almeno 0,5 secondi è possibile alzare o abbassare il volume in modo continuo. (→Pagina 29)

#### !0**Indicatore del livello di volume**

Di solito indica il livello di ingresso della voce remota. Indica il livello del volume di uscita dell'altoparlante quando si regola il livello del volume dell'altoparlante.

#### !1 **Logo NFC (N-Mark)**

Posizionando uno smartphone o un tablet compatibile con Bluetooth e dotato di funzione NFC (Near Field Communication) sul logo NFC è possibile accoppiarlo, connetterlo o disconnetterlo dal prodotto. (→Pagina 23)

# $(2$  SoundCap ( $(\frac{0}{2})$ + $(-)$ )

Abilita o disabilita la funzione SoundCap. (→Pagina 31)

### ■ **Funzionamento dell'indicatore del livello del volume (Pagina 8: 10)**

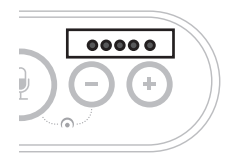

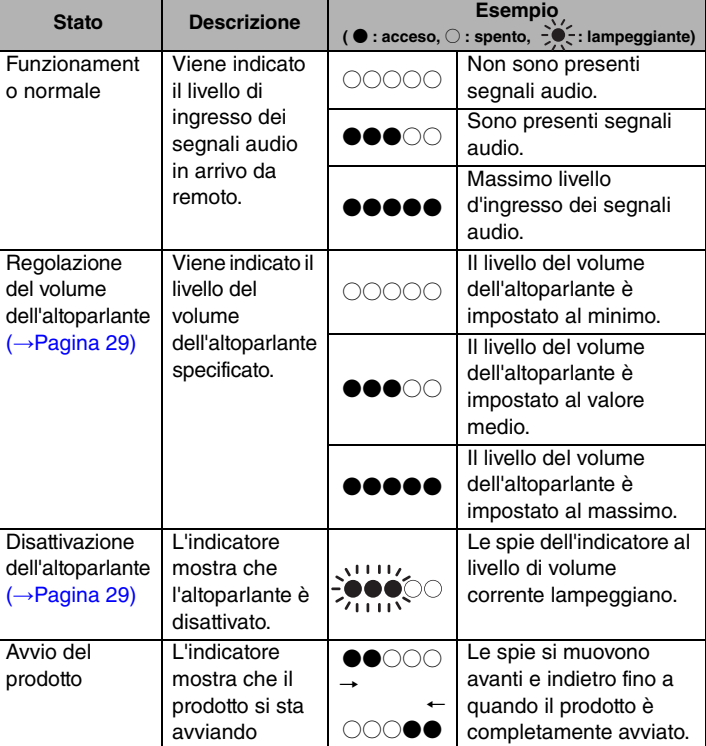

Oltre a quanto riportato sopra, l'indicatore mostra l'impostazione del prodotto, come descritto nella sezione "Selezione di un dispositivo collegato ai terminali EXT IN/OUT" (pagina 30). Inoltre, quando si verifica un errore, visualizza i dettagli dell'errore. (→Pagina 32)

### ■ **Funzionamento degli indicatori del microfono** (Pagina 8: 2)

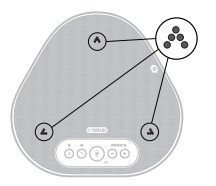

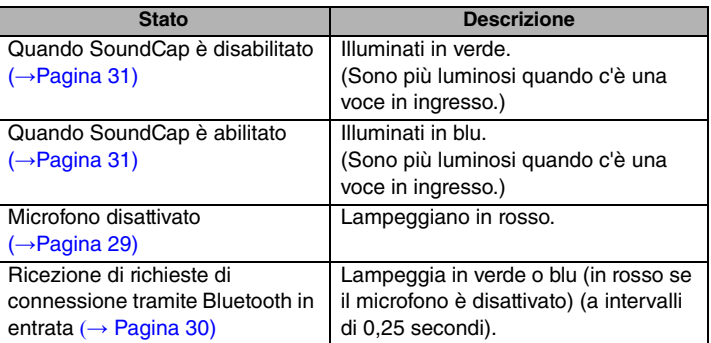

Oltre a quanto riportato sopra, gli indicatori lampeggiano in bianco in varie modalità di impostazione. (→Pagina 31)

Inoltre, quando si verifica un errore, lampeggiano rapidamente in rosso (a intervalli di 0,1 secondi). (→ Pagina 32)

## ■ **Funzionamento dell'indicatore Bluetooth (Pagina 8: 5)**

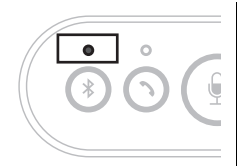

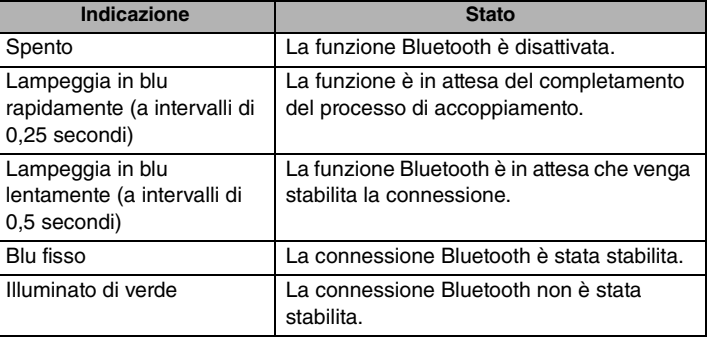

### ■ **Funzionamento dell'indicatore di risposta/fine chiamata (Pagina 8: 7)**

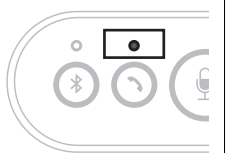

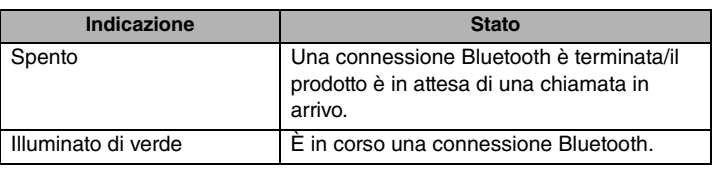

# **Pannello laterale**

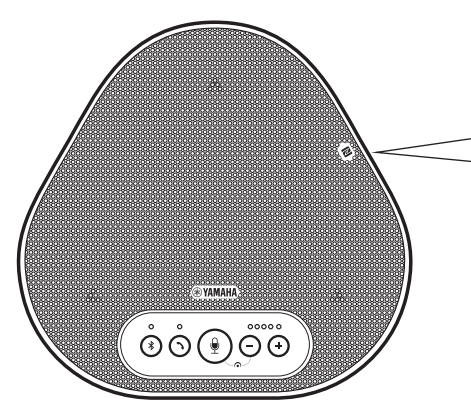

#### q **Terminali EXT IN/OUT**

Se si utilizzano due di questi prodotti collegati a un collegamento a margherita, utilizzare il cavo di collegamento a margherita opzionale per collegarsi ai terminali EXT IN/OUT YVC-330 dell'altro prodotto. (→Pagina 26)

Collegare i terminali ai terminali d'ingresso/ uscita audio di un sistema per videoconferenze. (→Pagina 24)

#### **(2) Terminale USB**

IN

Utilizzare il cavo USB in dotazione per collegare questo terminale a un PC o Mac per la comunicazione e l'alimentazione. Quando si collega questo prodotto a un dispositivo che non eroga corrente, come uno smartphone o un tablet, utilizzare un adattatore di corrente USB disponibile in commercio. L'adattatore USB non viene fornito in dotazione con questo prodotto.

 $(1)$   $(2)$ 

OUT

EXT

俪

 $\leftarrow$ 

# **Parte inferiore**

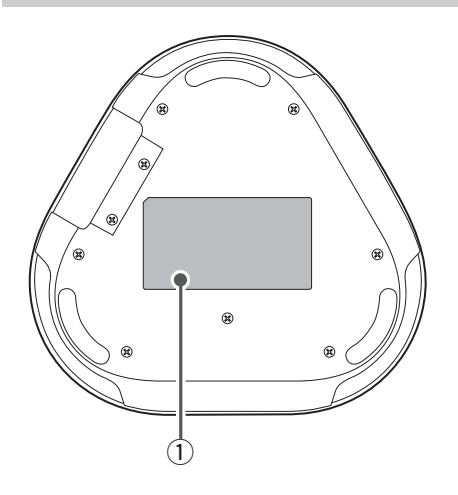

### q **Targhetta informativa**

Fornisce le seguenti informazioni: **Model No.:** riporta il numero di modello del prodotto.

**SERIAL LABEL:** riporta il numero di serie, utilizzato per gestire e classificare il prodotto.

# **Installazione del prodotto**

Installare il prodotto nella sala conferenze o nello spazio aperto in cui verrà effettivamente utilizzato.

### ■ **Posizione di installazione**

Individuare una posizione di installazione nella quale il prodotto riesca a captare bene le voci dei partecipanti alla conversazione e in cui essi siano in grado di ascoltare l'audio emesso dall'altoparlante.

### **Note**

- Tenere il prodotto lontano da fonti di rumore (come le ventole di raffreddamento di PC e Mac e proiettori). In caso contrario, la qualità dell'audio per la parte remota potrebbe risultare scarsa.
- Se si abilita SoundCap, installare questo prodotto entro 1 m da tutti i partecipanti. (→Pagina 31)

# **Solution** Suggerimento

Collegare il prodotto con un altro consente a più persone di partecipare alla conferenza. (→Pagina 26)

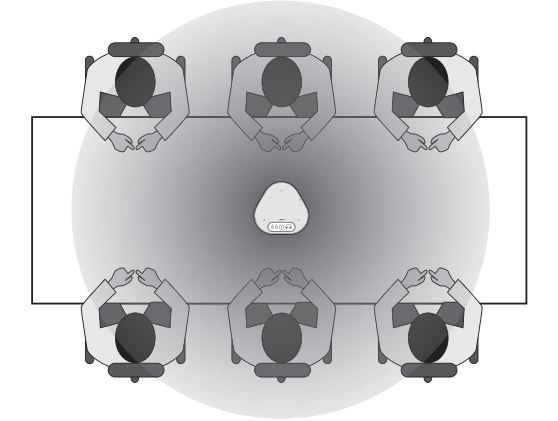

# **Collegamento all'apparecchiatura di comunicazione**

Questo capitolo descrive come collegare il prodotto a ciascun dispositivo di comunicazione. Una volta stabilito il collegamento, verificare che il suono sia emesso correttamente.

# **Collegamento a un PC tramite il cavo USB**

### ■ **Prima di eseguire la procedura di collegamento, controllare quanto segue**

Assicurarsi di avere a disposizione il cavo USB fornito in dotazione.

Inoltre, il PC da collegare al prodotto deve soddisfare i seguenti requisiti di sistema:

- Sistema operativo: Windows (\*1)
- USB: USB 2.0 o versione successiva
- (\*1) Per le versioni supportate, consultare il seguente sito web:

https://uc.yamaha.com/

#### **Note**

- Non è possibile collegare più di un microfono o di un altoparlante (incluso questo prodotto) a un PC e utilizzarli simultaneamente.
- Utilizzare esclusivamente il cavo USB fornito in dotazione. L'utilizzo di un cavo USB diverso potrebbe causare malfunzionamenti del prodotto.
- Il prodotto deve essere collegato direttamente a un PC. Il collegamento tramite un hub USB potrebbe causare malfunzionamenti del prodotto.
- In rari casi, una riproduzione audio potrebbe essere interrotta a causa dell'utilizzo del PC, ad esempio, se il carico di lavoro è eccessivo, oppure se lo spazio libero in memoria è limitato.

## ■ **Collegamento di dispositivi**

Collegare il prodotto al PC mediante il cavo USB fornito in dotazione.

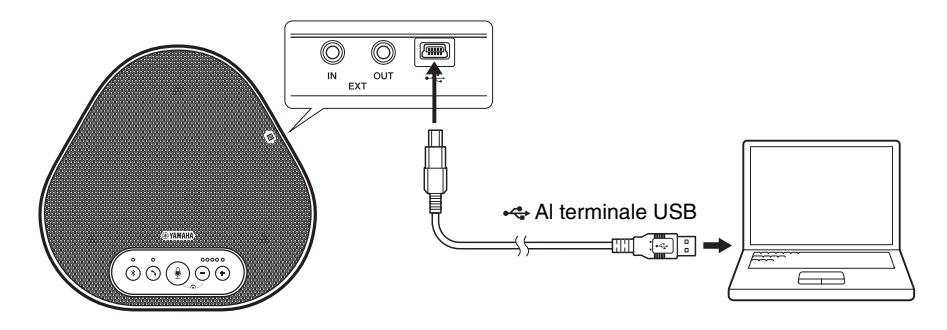

# **Solution** Suggerimenti

- Il prodotto viene alimentato dal PC tramite il cavo USB (alimentazione da bus USB).
- Non è necessario installare un driver USB separato, perché il PC riconosce il prodotto come un dispositivo audio USB standard.

### ■ Verifica della corretta esecuzione del collegamento

Una volta stabilito il collegamento, compiere le seguenti operazioni per verificare che il PC riconosca correttamente il prodotto.

#### **Nota**

Le voci e le opzioni nella finestra delle impostazioni potrebbero variare a seconda dell'ambiente PC.

#### **1 Aprire il Pannello di controllo del PC.**

- In Windows 7, fare clic su "Start" "Pannello di controllo".
- In Windows 8.1 o 10, fare clic con il tasto destro del mouse nell'angolo in basso a sinistra della schermata Start, quindi fare clic su "Pannello di controllo".
- **2 Fare clic su "Hardware e suoni" "Audio".**

Si apre la finestra "Audio".

**3 Fare clic sulla scheda "Riproduzione".**

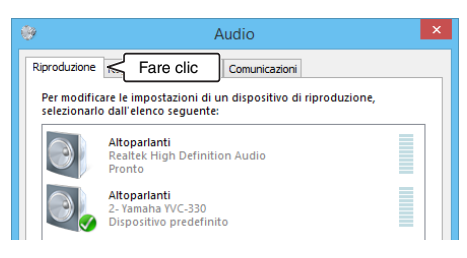

**4 Verificare che "Yamaha YVC-330" sia impostato come dispositivo predefinito nel campo "Altoparlanti".**

In caso contrario, fare clic su "Yamaha YVC-330", quindi fare clic su "Imposta come predefinito".

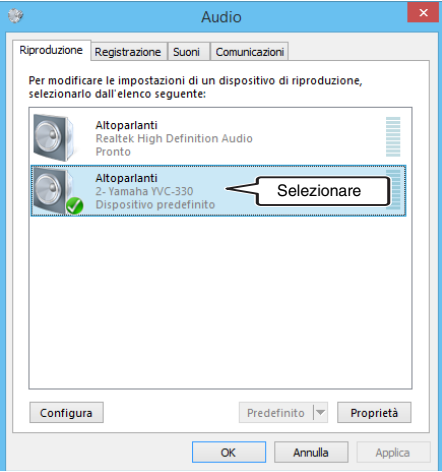

# **Suggerimento**

Nella maggior parte dei casi, collegando semplicemente il prodotto a un PC, "Yamaha YVC-330" viene impostato automaticamente come dispositivo predefinito.

**5 Fare clic sulla scheda "Registrazione".**

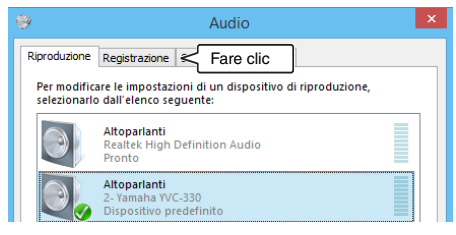

## **6 Verificare che "Yamaha YVC-330" sia impostato come dispositivo predefinito nel campo "Microfono".**

In caso contrario, fare clic su "Yamaha YVC-330", quindi fare clic su "Imposta come predefinito".

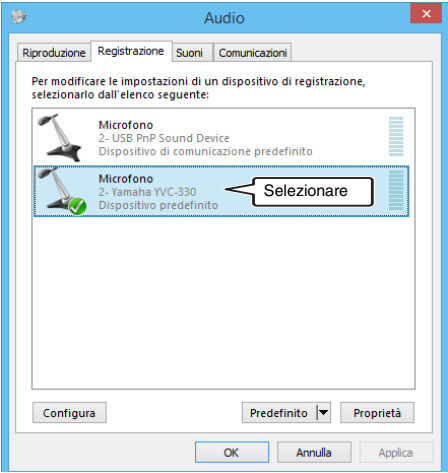

# **Solution** Suggerimento

Nella maggior parte dei casi, collegando semplicemente il prodotto a un PC, "Yamaha YVC-330" viene impostato automaticamente come dispositivo predefinito.

**7 Fare clic su "OK" per chiudere la finestra "Audio".**

### ■ **Regolazione della sensibilità del microfono**

L'audio ricevuto da remoto potrebbe essere distorto o troppo debole, a seconda dell'ambiente. In questo caso, regolare la sensibilità del microfono.

#### **Nota**

Le voci e le opzioni nella finestra delle impostazioni potrebbero variare a seconda dell'ambiente PC.

#### **1 Aprire il Pannello di controllo.**

- In Windows 7, fare clic su "Start" "Pannello di controllo".
- In Windows 8.1 o 10, fare clic con il tasto destro del mouse nell'angolo in basso a sinistra della schermata Start, quindi fare clic su "Pannello di controllo".
- **2 Fare clic su "Hardware e suoni" "Audio".**

Si apre la finestra "Audio".

#### **3 Fare clic sulla scheda "Registrazione".**

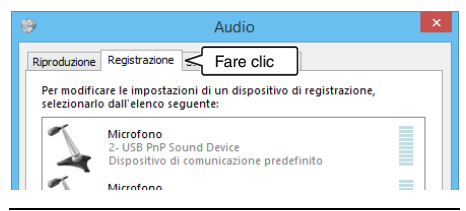

**4 Selezionare "Yamaha YVC-330" tra i dispositivi "Microfono", quindi fare clic su "Proprietà".**

Si apre la finestra "Proprietà - Microfono".

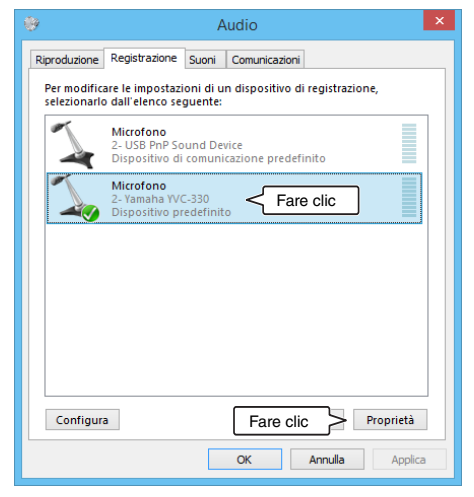

**5 Fare clic sulla scheda "Livelli".**

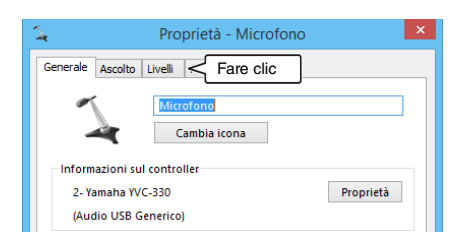

**6 Nella sezione "Microfono", regolare la sensibilità del microfono.**

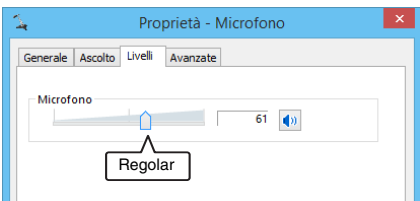

# **Collegamento a un Mac tramite il cavo USB**

#### ■ **Prima di eseguire la procedura di collegamento, controllare quanto segue**

Assicurarsi di avere a disposizione il cavo USB fornito in dotazione.

Inoltre, il Mac da collegare al prodotto deve soddisfare i seguenti requisiti di sistema:

- Sistema operativo: macOS (\*1)
- USB: USB 2.0 o versione successiva
- (\*1) Per le versioni supportate, consultare il seguente sito web:

https://uc.yamaha.com/

#### **Note**

- Non è possibile collegare più di un microfono o di un altoparlante (incluso questo prodotto) a un Mac e utilizzarli simultaneamente.
- Utilizzare esclusivamente il cavo USB fornito in dotazione. L'utilizzo di un cavo USB diverso potrebbe causare malfunzionamenti del prodotto.
- Il prodotto deve essere collegato direttamente a un Mac. Il collegamento tramite un hub USB potrebbe causare malfunzionamenti del prodotto.
- In rari casi, una riproduzione audio potrebbe essere interrotta a causa dell'utilizzo del Mac, ad esempio, se il carico di lavoro è eccessivo, oppure se lo spazio libero in memoria è limitato.

### ■ **Collegamento di dispositivi**

Collegare il prodotto al Mac mediante il cavo USB fornito in dotazione.

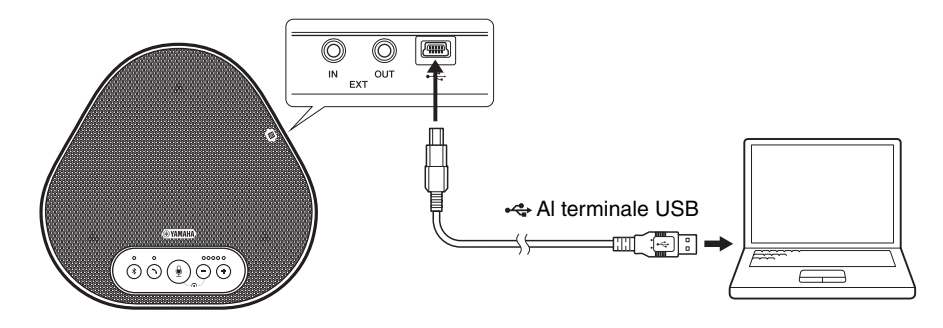

## **Solution**

- Il prodotto viene alimentato dal Mac tramite il cavo USB (alimentazione da bus USB).
- Non è necessario installare un driver USB separato perché il Mac riconosce il prodotto come un dispositivo audio USB standard.

### ■ **Verifica della corretta esecuzione del collegamento**

Una volta stabilito il collegamento, compiere le seguenti operazioni per verificare che il Mac riconosca correttamente il prodotto.

#### **Nota**

Le voci e le opzioni nella finestra delle impostazioni possono variare a seconda dell'ambiente Mac.

- **1 Nell'angolo in alto a sinistra del desktop del Mac, fare clic su quindi fare clic su "Preferenze di Sistema".**
- **2 Fare clic su "Suono".** Si apre la finestra "Suono".

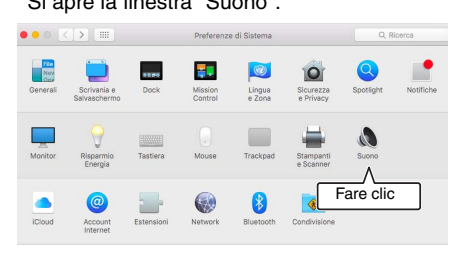

**3 Fare clic sulla scheda "Uscita".**

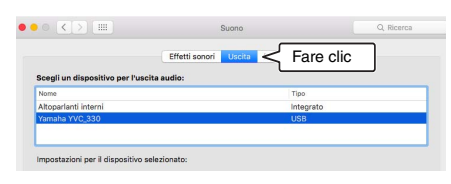

**4 Nella sezione "Scegli un dispositivo per l'uscita audio:" controllare che sia selezionato "Yamaha YVC-330".**

In caso contrario, fare clic su "Yamaha YVC-330".

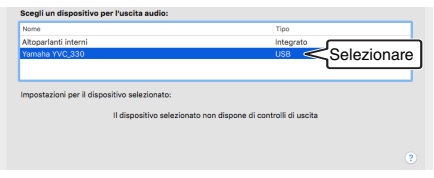

# **Suggerimento**

Nella maggior parte dei casi, collegando semplicemente il prodotto a un Mac, "Yamaha YVC-330" viene selezionato automaticamente. **5 Fare clic sulla scheda "Ingresso".**

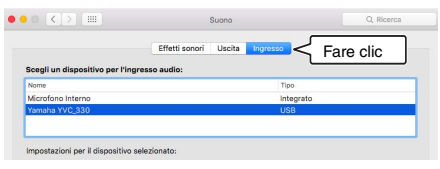

**6 Nella sezione "Scegli un dispositivo per l'ingresso audio:" controllare che sia selezionato "Yamaha YVC-330".** In caso contrario, fare clic su "Yamaha YVC-330".

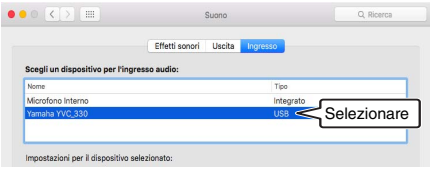

# **Soluggerimento**

Nella maggior parte dei casi, collegando semplicemente il prodotto a un Mac, "Yamaha YVC-330" viene selezionato automaticamente.

### ■ **Regolazione della sensibilità del microfono**

L'audio ricevuto da remoto potrebbe essere distorto o troppo debole, a seconda dell'ambiente. In questo caso, regolare la sensibilità del microfono.

#### **Nota**

Le voci e le opzioni nella finestra delle impostazioni possono variare a seconda dell'ambiente Mac.

- **1 Da nell'angolo in alto a sinistra del desktop del Mac, selezionare "Preferenze di Sistema" - "Suono" scheda "Ingresso".**
- **2 Nel campo "Volume di ingresso", regolare la sensibilità del microfono.**

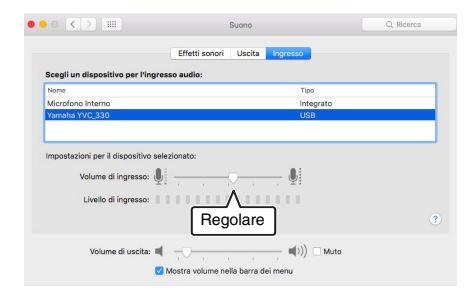

# **Collegamento a uno smartphone o tablet tramite Bluetooth**

### ■ **Prima di eseguire la procedura di collegamento, controllare quanto segue**

Assicurarsi di disporre di uno smartphone o tablet (di seguito denominati collettivamente "smartphone") compatibile con Bluetooth.

Inoltre, assicurarsi di disporre di un PC o Mac per l'alimentazione.

### **Note**

- Lo smartphone deve trovarsi entro 10 m di distanza dal prodotto (senza ostacoli frapposti).
- Non esiste alcuna garanzia che il prodotto possa connettersi a qualsiasi tipo o modello di smartphone tramite Bluetooth.

# **Soluggerimenti**

- Sul display degli smartphone il prodotto viene visualizzato come "YVC-330 Yamaha".
- È possibile connettere al prodotto tramite Bluetooth un solo smartphone alla volta.

### ■ Collegamento a una fonte di alimentazione

Utilizzare il cavo USB fornito in dotazione per collegare il prodotto a un PC o Mac. Il prodotto viene alimentato dal PC o Mac.

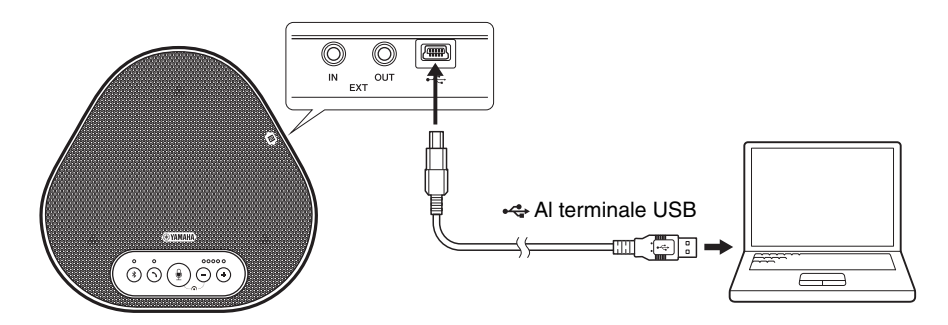

Se il prodotto non è collegato a un PC o Mac, collegare il cavo USB fornito in dotazione con un adattatore di corrente USB disponibile in commercio.

#### **Note**

- Assicurarsi di leggere prima le precauzioni di sicurezza riguardanti l'adattatore di corrente USB che si intende utilizzare.
- Utilizzare un adattatore di corrente USB che sia in grado di fornire un'intensità di corrente conforme allo standard USB. Tensione di uscita: da 4,8 a 5,2 V Corrente di uscita: almeno 0,5 A

## ■ **Accoppiamento**

L'accoppiamento è un'operazione che permette a uno smartphone e al prodotto di riconoscersi reciprocamente. Questa operazione è necessaria quando viene utilizzata una connessione Bluetooth per la prima volta o quando vengono eliminate informazioni relative all'accoppiamento. Una volta completato l'accoppiamento, è possibile stabilire una connessione Bluetooth con una procedura semplice.

# **Suggerimenti**

- Verificare sullo smartphone che l'accoppiamento sia andato a buon fine. Se l'accoppiamento non è riuscito, riprovare.
- Se l'alimentazione del prodotto viene interrotta durante un'operazione di accoppiamento, le informazioni relative all'accoppiamento potrebbero essere eliminate. In questo caso, riprovare ad eseguire l'accoppiamento.
- Il prodotto può essere accoppiato con un massimo di otto smartphone. Se dovesse essere accoppiato un nono smartphone, il prodotto eliminerà le informazioni di accoppiamento sul dispositivo con la data e l'ora di connessione Bluetooth meno recente.
- Se il prodotto è collegato a un altro smartphone tramite Bluetooth, scollegarlo dallo smartphone prima dell'accoppiamento.

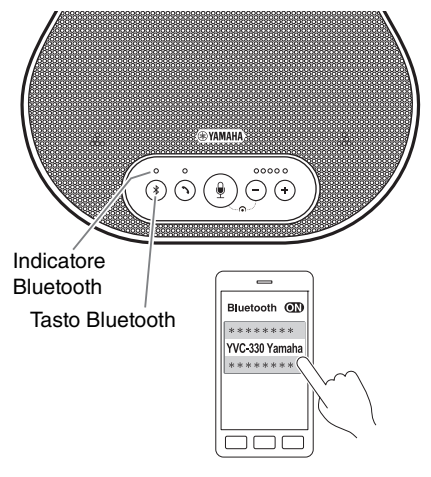

### **1 Tenere premuto il pulsante Bluetooth (** $(k)$ ) per almeno 2 secondi.

L'indicatore Bluetooth lampeggia rapidamente in blu, segnalando che il prodotto è pronto per l'accoppiamento.

## **2 Eseguire un'operazione di accoppiamento sullo smartphone.**

Se un messaggio richiede di inserire il proprio codice di accesso, immettere "0000" in cifre.

# **Suggerimento**

Se si preme il pulsante Bluetooth  $(\sqrt{s})$  mentre l'indicatore Bluetooth lampeggia rapidamente in blu, oppure se trascorrono 90 secondi senza che l'operazione di accoppiamento sia completata, il prodotto non è più pronto per l'accoppiamento.

## ■ **Esecuzione di una connessione Bluetooth con lo smartphone accoppiato**

## **Soluggerimento**

Alcuni smartphone effettuano connessioni Bluetooth simultanee con il proprio accoppiamento. In tal caso, la procedura descritta di seguito non è necessaria.

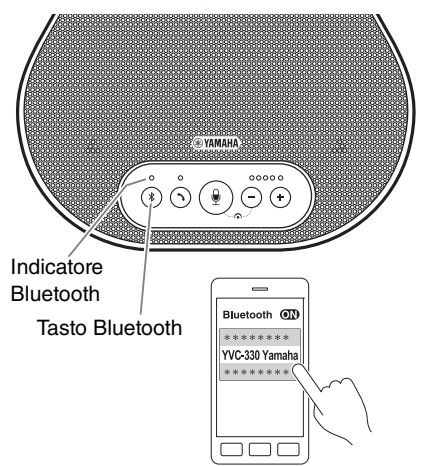

**1 Premere il pulsante Bluetooth (** $(*)$ **).** 

L'indicatore Bluetooth lampeggia in blu, segnalando che il prodotto è pronto per la connessione Bluetooth.

**2 Eseguire la connessione Bluetooth sullo smartphone accoppiato.**

Una volta stabilita la connessione, l'indicatore Bluetooth si illumina di blu fisso. Inoltre, viene emesso un avviso acustico di notifica per avvertire l'utente che la connessione Bluetooth è stata stabilita.

# **Suggerimento**

Se si preme il pulsante Bluetooth  $(\sqrt{s})$  mentre l'indicatore Bluetooth lampeggia in blu o se trascorrono 90 secondi senza che venga stabilita la connessione, il prodotto non è più pronto per la connessione.

### ■ **Eseguire l'accoppiamento e la connessione tramite Bluetooth utilizzando la funzione NFC (per i modelli compatibili con il protocollo NFC)**

Ognuno dei seguenti modelli di smartphone (di seguito denominati "modello compatibile con NFC") consente un accoppiamento e una connessione tramite Bluetooth agevoli.

• Dispositivi Android compatibili con NFC

Prima di avviare la procedura descritta di seguito, attivare la funzione NFC sullo smartphone.

### **Nota**

La funzione potrebbe non attivarsi oppure la distanza per la connessione potrebbe variare a seconda dello smartphone.

# **Suggerimenti**

- Se lo smartphone si trova all'interno di una custodia, rimuoverlo.
- Se un accoppiamento o la connessione tramite Bluetooth non funzionano bene, tenere lo smartphone in una posizione diversa rispetto al prodotto.

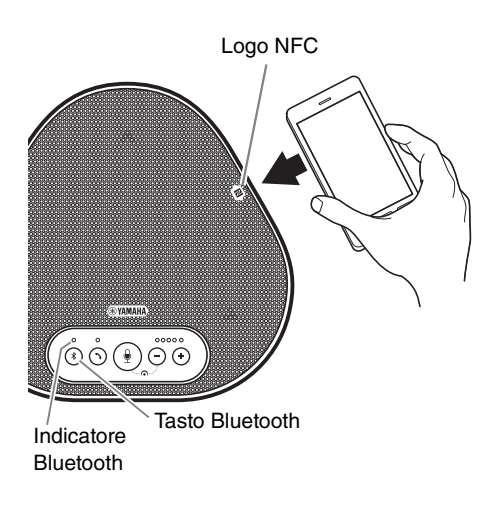

## **1 Premere il pulsante Bluetooth (** $\mathcal{F}$ **).**

L'indicatore Bluetooth lampeggia in blu, segnalando che il prodotto è pronto per la connessione Bluetooth.

### **2 Tenere lo smartphone sopra il logo NFC sul prodotto.**

Una volta stabilita la connessione, l'indicatore Bluetooth si illumina di blu fisso. Inoltre, viene emesso un avviso acustico di notifica per avvertire l'utente che la connessione Bluetooth è stata stabilita.

## **Suggerimento**

Se si preme il pulsante Bluetooth  $(\hat{\mathcal{B}})$  mentre l'indicatore Bluetooth lampeggia in blu o se trascorrono 90 secondi senza che venga stabilita la connessione, il prodotto non è più pronto per la connessione.

### ■ **Termine della connessione Bluetooth**

Per terminare una connessione Bluetooth attiva, compiere una delle seguenti operazioni:

- Premere il pulsante Bluetooth  $(\circledast)$ ).
- Eseguire la procedura di disconnessione Bluetooth sullo smartphone.
- Tenere lo smartphone sopra il logo NFC presente sul prodotto (per i modelli compatibili con NFC).

Una volta terminata una connessione Bluetooth, l'indicatore Bluetooth si illumina di verde. Inoltre, viene emesso un avviso acustico di notifica per avvertire l'utente che la connessione Bluetooth è stata terminata.

# **Collegamento a un sistema per videoconferenze tramite cavi audio**

### ■ **Prima di eseguire la procedura di collegamento, verificare quanto segue**

Assicurarsi di avere a disposizione due cavi audio per l'ingresso e l'uscita. Inoltre, assicurarsi di disporre di un PC o Mac per l'alimentazione.

# **Solve Suggerimento**

Diversi modelli di sistemi per videoconferenze possono avere terminali d'ingresso e uscita audio di forme differenti. Utilizzare i cavi audio con i connettori della forma corrispondente ai terminali d'ingresso e uscita audio del sistema per videoconferenze. Il prodotto deve essere collegato a uno spinotto mini stereo, a prescindere dal tipo di spinotto collegato al sistema per videoconferenze.

### ■ **Collegamento a una fonte di alimentazione**

Utilizzare il cavo USB fornito in dotazione per collegare il prodotto a un PC o Mac. Il prodotto viene alimentato dal PC o Mac.

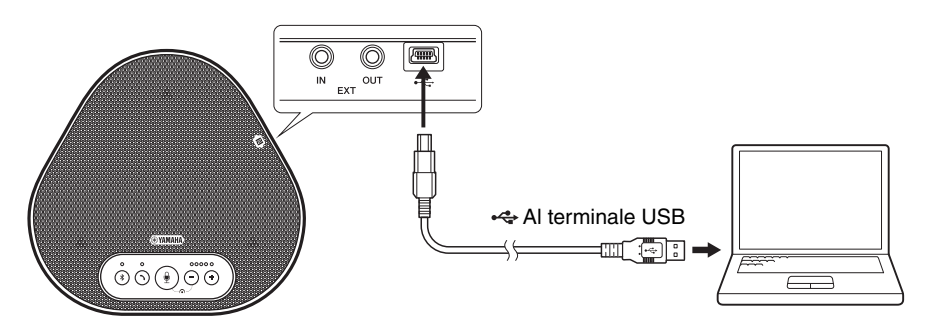

Se il prodotto non è collegato a un PC o Mac, collegare il cavo USB fornito in dotazione con un adattatore di corrente USB disponibile in commercio.

### **Note**

- Assicurarsi di leggere prima le precauzioni di sicurezza riguardanti l'adattatore di corrente USB che si intende utilizzare.
- Utilizzare un adattatore di corrente USB che sia in grado di fornire un'intensità di corrente conforme allo standard USB. Tensione di uscita: da 4,8 a 5,2 V Corrente di uscita: almeno 0,5 A

### ■ **Impostazione della funzione dei terminali EXT IN/OUT**

Seguire i passaggi descritti nella sezione "Selezione di un dispositivo collegato ai terminali EXT IN/ OUT" (pagina 30) e cambiare anticipatamente la modalità dei terminali EXT IN/OUT in "Sistema per videoconferenze".

### ■ Collegamento a un sistema per videoconferenze

Utilizzare cavi audio per collegare il prodotto al sistema per videoconferenze. La figura seguente mostra un esempio di utilizzo dei connettori RCA per il collegamento ai terminali di ingresso/uscita audio del sistema per videoconferenze.

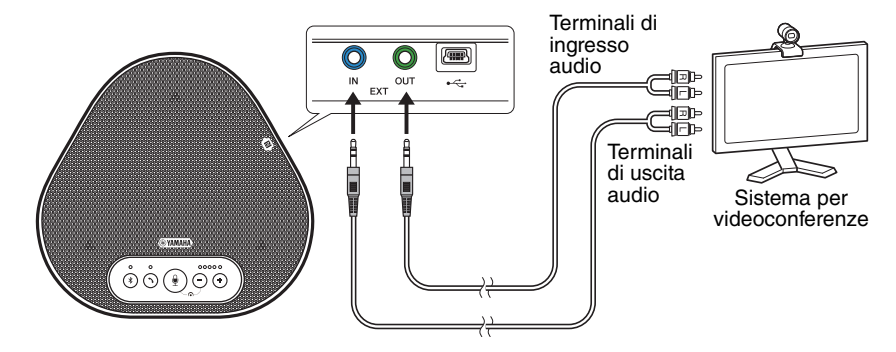

#### **Nota**

Se vengono utilizzati due prodotti insieme, non è possibile collegarli a un sistema per videoconferenze.

#### ■ **Modifica delle impostazioni del sistema per videoconferenze**

Modificare le impostazioni d'ingresso/uscita audio del sistema per videoconferenze, in modo che il prodotto possa fungere da microfono e altoparlante per tale sistema.

#### **Nota**

Assicurarsi di disattivare il microfono e l'altoparlante del sistema per videoconferenze.

# **Effettuazione di un collegamento a margherita con due di questi prodotti**

Se il prodotto è collegato a un PC o un Mac utilizzando il cavo USB o a uno smartphone o un tablet tramite Bluetooth, può rilevare audio o trasmettere audio in un'area più ampia collegando un prodotto con un altro.

### **Note**

- Se un sistema di videoconferenza è collegato ai terminali EXT IN/OUT sul prodotto, non è possibile effettuare il collegamento a margherita.
- La funzione SoundCap non può essere utilizzata insieme a un collegamento a margherita.
	- Se viene effettuata un collegamento a margherita quando SoundCap è abilitato, SoundCap verrà annullato.
	- Quando si utilizza un collegamento a margherita, SoundCap non può essere abilitato.

### ■ **Prima di eseguire la procedura di collegamento, controllare quanto segue**

Assicurarsi di disporre degli elementi seguenti:

- I prodotti x2
- Cavo di collegamento a margherita (opzionale: YCBL-DC3M) x1
- PC/Mac per comunicazione x1
- PC/Mac per alimentazione x1

### ■ Collegamento dei dispositivi

- **1 Collegare questo prodotto a un'apparecchiatura di comunicazione.**
	- Collegamento a un PC tramite il cavo USB (→ Pagina 13)
	- Collegamento a un Mac tramite il cavo USB (→Pagina 17)
	- Collegamento a uno smartphone o un tablet tramite Bluetooth (→ Pagina 20)

Questo funziona come dispositivo principale.

### **2 Utilizzare il cavo USB per il collegamento tra l'altro dispositivo e il PC o il Mac che fornisce l'alimentazione.**

Questo funziona come dispositivo secondario. Il dispositivo secondario viene alimentato dal PC o dal Mac.

Se il prodotto non è collegato a un PC o Mac, collegare il cavo USB fornito in dotazione con un adattatore di corrente USB disponibile in commercio.

### **Note**

- Assicurarsi di leggere prima le precauzioni di sicurezza riguardanti l'adattatore di alimentazione USB che si intende utilizzare.
- Utilizzare un adattatore di alimentazione USB che sia in grado di fornire un'intensità di corrente conforme allo standard USB.

Tensione di uscita: da 4,8 a 5,2 V Corrente di uscita: almeno 0,5 A

**3 Su entrambi i dispositivi, principale e secondario, impostare l'apparecchio collegato ai terminali EXT IN/OUT su "Collegamento a margherita YVC-330".**

→"Selezione di un dispositivo collegato ai terminali EXT IN/OUT" (pagina 30)

#### **4 Utilizzare il cavo di collegamento a margherita per collegare i terminali EXT IN/OUT dei dispositivi principale e secondario.**

Su ciascuno dei dispositivi, principale e secondario, collegare la spina blu del cavo di collegamento a margherita al terminale EXT IN (blu) e la spina verde al terminale EXT OUT (verde).

Dopo aver stabilito la connessione, il prodotto è ora pronto per una connessione e gli indicatori lampeggiano come segue:

- Indicatore microfono: Lampeggia in rosso
- Indicatore di risposta/fine chiamata: Verde lampeggiante

#### **5 Tenere premuto il pulsante di risposta/fine chiamata sul dispositivo principale per almeno 0,5 secondi.**

Il dispositivo secondario emette un suono di notifica e inizia a riavviarsi. Dopo che il dispositivo secondario è stato riavviato e il collegamento a margherita è stato stabilito, i dispositivi principale e secondario emettono suoni di notifica.

# **Salz** Suggerimento

Se si configurano le impostazioni secondarie per il dispositivo principale e le impostazioni principali per il dispositivo secondario, scollegare il cavo di collegamento a margherita una volta. Viene emesso un suono di notifica e il dispositivo secondario inizia a riavviarsi. Dopo che il dispositivo secondario è stato riavviato, ripetere il passaggio 4 e i passaggi successivi.

#### **Dispositivo principale**

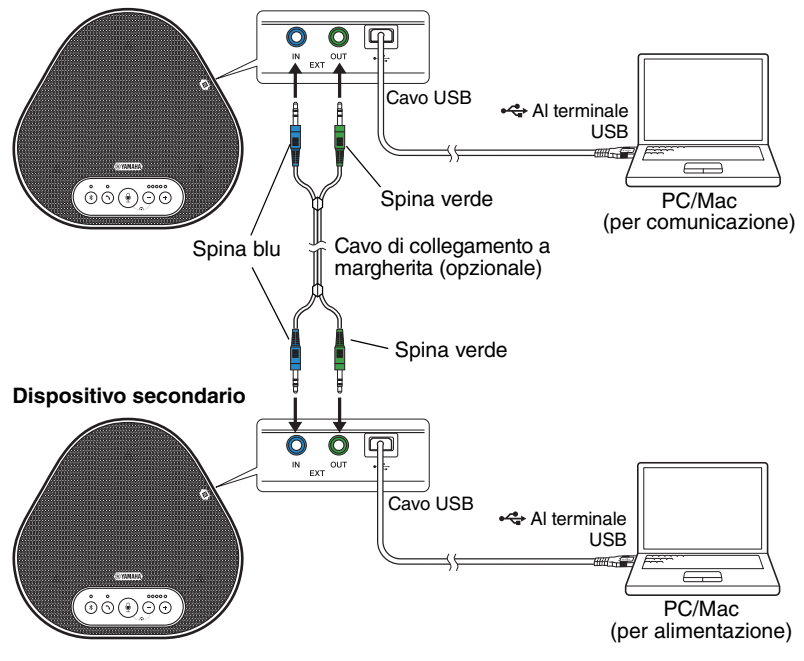

#### **Note**

- Non collegare sia il dispositivo principale sia il dispositivo secondario a un PC/Mac.
- Assicurarsi di utilizzare il cavo di collegamento a margherita YCBL-DC3M, che è opzionale. L'utilizzo di un cavo diverso potrebbe causare malfunzionamenti dei prodotti.

## ■ **Funzionamento dei dispositivi collegati con un lavoro di collegamento a margherita**

Se i prodotti sono collegati per mezzo di un collegamento a margherita, il sistema funziona in base alle seguenti specifiche:

- Entrambi i dispositivi, principale e secondario, emettono allo stesso modo segnali audio provenienti dalla parte remota ai propri altoparlanti.
- Ciascuno dei dispositivi, principale e secondario, acquisisce i segnali audio con i propri microfoni per mixare ed emettere i segnali alla parte remota.
- Il pulsante di silenziamento del microfono ( $\circled{\scriptstyle\bullet}$ ), il pulsante volume ( $\circled{\scriptstyle\bullet}$ )) e il pulsante di risposta/fine chiamata  $(\Omega)$ ) funzionano in modo simile e insieme su entrambi i dispositivi, principale e secondario.
- Solo il dispositivo principale può configurare le impostazioni Bluetooth ed eseguire operazioni NFC. Il dispositivo secondario non è in grado di eseguire queste operazioni.

# **Utilizzo delle funzioni pratiche**

Questo capitolo descrive le funzioni pratiche fornite dal prodotto.

# **Regolazione del volume dell'altoparlante**

È possibile regolare il volume di uscita dell'altoparlante (voci da remoto) premendo i pulsanti del volume  $( \bigcap \mathcal{F})$ ). Quando si preme il pulsante del volume, l'indicatore del livello mostra il livello del volume.

Ogni volta che si preme uno dei pulsanti, il volume viene alzato o abbassato gradualmente. Tenendo premuto il pulsante per almeno 0,5 secondi il livello del volume viene modificato in modo continuo.

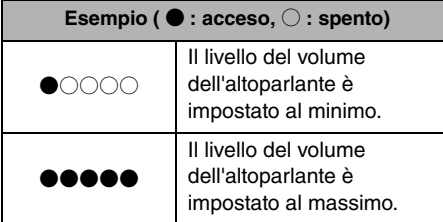

### **Nota**

Regolare il livello del volume dell'altoparlante in modo che il suono non sia distorto. Se il suono è distorto, la parte remota potrebbe sentire degli echi.

# **Suggerimento**

Se un PC o Mac è collegato tramite un cavo USB, variando il livello del volume degli altoparlanti del PC o Mac cambierà anche il livello del volume dell'altoparlante del prodotto in base al livello del volume del PC o Mac.

# **Disattivazione del microfono**

Disattivare temporaneamente il microfono in modo che la parte remota non possa ascoltare l'utente.

### Disattivazione del microfono

Premere il pulsante di disattivazione del microfono  $(\mathbb{O})$ .

L'indicatore del microfono lampeggia in rosso segnalando che il microfono è disattivato.

### ■ **Riattivazione del microfono**

Quando il microfono è disattivato, premere il pulsante di disattivazione  $(\mathbb{Q})$ .

L'indicatore del microfono ora si accende in verde o blu, segnalando che il microfono è nuovamente attivo.

# **Disattivazione dell'altoparlante**

Disattivare temporaneamente l'altoparlante in modo da non poter sentire la parte remota. L'altoparlante può essere disattivato solo quando il PC o il Mac è collegato tramite il cavo USB.

## ■ **Disattivazione dell'altoparlante**

Disattivare l'altoparlante (uscita) utilizzando il PC o Mac.

L'indicatore del livello del volume lampeggia in verde con il livello del volume corrente visualizzato, segnalando che l'altoparlante è disattivato.

## ■ **Riattivazione dell'altoparlante**

Quando l'altoparlante (uscita audio) è disattivato, utilizzare il PC o Mac per riattivarlo. L'indicatore del livello del volume smette di lampeggiare segnalando che l'altoparlante è nuovamente attivo.

# **Suggerimento**

È possibile riattivare l'altoparlante premendo uno dei pulsanti del volume  $(\bigcirc$   $\hat{\ominus})$ .

# **Accettazione di una richiesta di connessione Bluetooth in ingresso/Fine di una chiamata**

Il prodotto può essere azionato mediante la funzione telefono dello smartphone connesso tramite Bluetooth.

### ■ **Risposta a una chiamata in arrivo**

Quando lo smartphone connesso a Bluetooth riceve una chiamata in arrivo, l'indicatore del microfono lampeggia in verde o blu (in rosso se il microfono è disattivato) (a intervalli di 0,25 secondi). Premendo il pulsante di risposta/fine chiamata ( $\odot$ ) mentre si riceve la chiamata è possibile parlare con la parte remota attraverso il microfono e l'altoparlante del prodotto. Mentre è in corso la chiamata, l'indicatore del pulsante di risposta/fine chiamata si illumina di verde.

### **Nota**

Alcuni smartphone potrebbero abilitare il proprio microfono e altoparlante dopo aver rilevato una chiamata in arrivo. Per risolvere questa situazione, selezionare YVC-330 nelle impostazioni della sorgente audio dello smartphone per abilitare il microfono e l'altoparlante del prodotto.

### ■ **Fine di una chiamata**

Premere il pulsante di risposta/fine chiamata ( $\odot$ ) durante una chiamata. L'indicatore del pulsante di risposta/fine chiamata si spegne e la chiamata viene terminata.

# **Selezione di un dispositivo collegato ai terminali EXT IN/ OUT**

I terminali EXT IN/OUT del prodotto sono disponibili per due scopi: per il collegamento dei prodotti e per il collegamento di un sistema di videoconferenza. In base al dispositivo utilizzato per il collegamento, seguire i passaggi riportati di seguito per cambiare l'impostazione:

### **1 Tenere premuti contemporaneamente**  entrambi i tasti del volume  $(\cdot)$  $(\cdot)$ ) **per almeno 2 secondi.**

Viene emesso un avviso acustico di notifica e l'indicatore del microfono lampeggia in bianco.

**2 Premere il pulsante del volume (**  $\cap$  $\cap$  **) e impostare la visualizzazione dell'indicatore del livello del volume in modo che sia selezionato il dispositivo da collegare.**

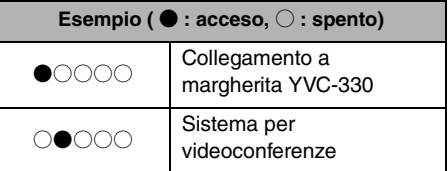

# **Soluggerimento**

L'impostazione di fabbrica è "Collegamento a margherita YVC-330".

**3 Tenere premuti contemporaneamente**  entrambi i tasti del volume  $(\bigcap_{i=1}^{\infty} \binom{1}{i}$ **per almeno 0,5 secondi.**

Una volta applicata l'impostazione viene emesso un avviso acustico di notifica. L'indicatore del microfono torna allo stato precedente, si illumina in verde o blu (in rosso lampeggiante se il microfono è silenziato).

# **Attivazione o disattivazione della funzione Bluetooth**

Quando non si utilizza una connessione Bluetooth, è possibile disattivare la funzione **Bluetooth** 

Per utilizzare di nuovo una connessione Bluetooth, attivare la funzione Bluetooth.

### **1 Tenere premuti contemporaneamente**  entrambi i tasti del volume  $( (- ) (+ ) )$ **per almeno 2 secondi.**

Viene emesso un avviso acustico di notifica e l'indicatore del microfono lampeggia in bianco.

**2** Premere il pulsante Bluetooth ( $(*)$ ) per **attivare o disattivare la funzione.**

L'indicatore Bluetooth illuminato di verde segnala che la funzione è attiva, mentre l'indicatore spento segnala che la funzione è disattivata.

## **3 Tenere premuti contemporaneamente**  entrambi i tasti del volume  $(\bigcap_{i=1}^{\infty} \binom{1}{i}$ **per almeno 0,5 secondi.**

Una volta applicata l'impostazione viene emesso un avviso acustico di notifica. L'indicatore del microfono torna allo stato precedente, si illumina in verde o blu (in rosso lampeggiante se il microfono è silenziato).

# **Ripristino delle impostazioni di fabbrica**

È possibile riportare le impostazioni del prodotto ai valori impostati dalla fabbrica.

### **1 Tenere premuti contemporaneamente**  entrambi i tasti del volume  $(\cdot)$  $(\cdot)$ ) **per almeno 2 secondi.**

Viene emesso un avviso acustico di notifica e l'indicatore del microfono lampeggia in bianco.

### **2 Tenere premuti contemporaneamente il pulsante di risposta/fine chiamata**   $(\cap)$ ) e il pulsante del volume  $(\cap)$ ) per **almeno 2 secondi.**

Viene emesso un avviso acustico di notifica. L'indicatore del livello del volume si illumina di verde e le spie si muovono avanti e indietro. Gli altri indicatori si spengono.

### **3 Quando l'indicatore del livello del volume si spegne e si trova nello stato di avvio, nel prodotto vengono ripristinate le impostazioni di fabbrica.**

# **Suggerimento**

Il ripristino delle impostazioni di fabbrica cancella varie impostazioni, come ad esempio le informazioni relative all'accoppiamento Bluetooth. Riconfigurare le impostazioni, se necessario.

# **Utilizzo di SoundCap**

Abilitando SoundCap, che comprende le funzioni "Riduzione del rumore in campo lontano (FFNR)", "Auto-silenziamento" e "Autobilanciamento volume", è possibile silenziare automaticamente il rumore che distrae e trasmettere solo il suono dalla portata di ricezione (raggio di 1 m) alla parte remota. Inoltre ciò regola automaticamente il volume del suono dagli altoparlanti in base al rumore circostante.

Abilitare SoundCap se si utilizza questo prodotto in uno spazio di lavoro aperto e disabilitare SoundCap se si utilizza questo prodotto in una sala conferenze.

### **Nota**

Se si abilita SoundCap, installare questo prodotto entro 1 m da tutti i partecipanti. (→Pagina 12)

## ■ **Controllo delle impostazioni di SoundCap**

Quando il microfono non è silenziato, se l'indicatore del microfono si illumina in blu, SoundCap è abilitato; se si illumina in verde, SoundCap è disabilitato.

### ■ **Abilitazione o disabilitazione di SoundCap**

Premere contemporaneamente il pulsante di disattivazione microfono  $(\circledast)$  e il pulsante del volume  $(\bigcap)$ .

Viene emesso un suono di notifica e SoundCap è abilitato o disabilitato.

# **Risoluzione dei problemi**

# **Prima di contattare Yamaha**

Leggere il presente manuale per verificare se il problema può essere risolto. Se il problema persiste, rivolgersi al concessionario o al rivenditore presso il quale è stato acquistato il prodotto.

# **D1 Un indicatore è spento o lampeggia**

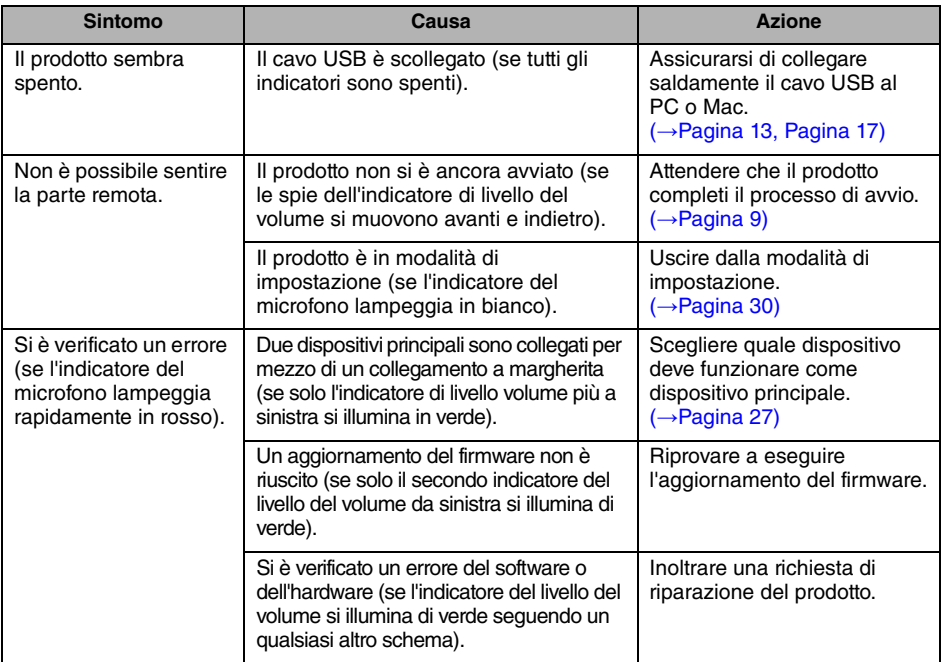

# **D2 Problemi di qualità audio**

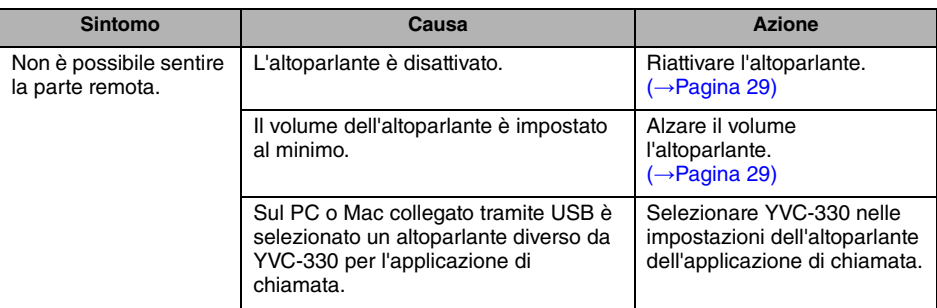

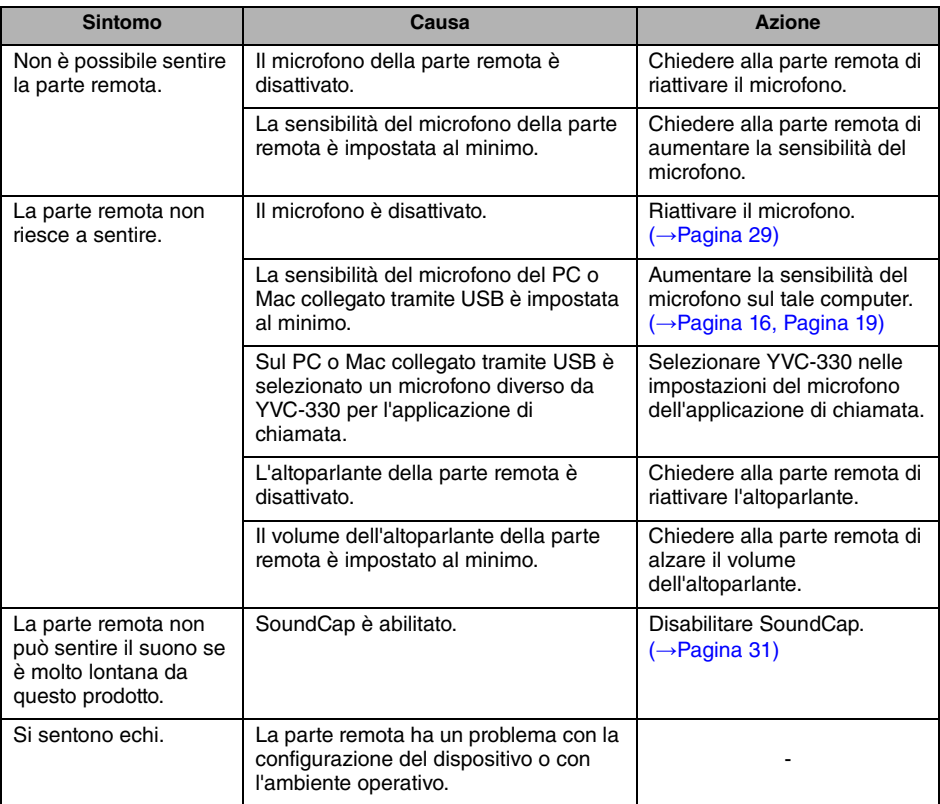

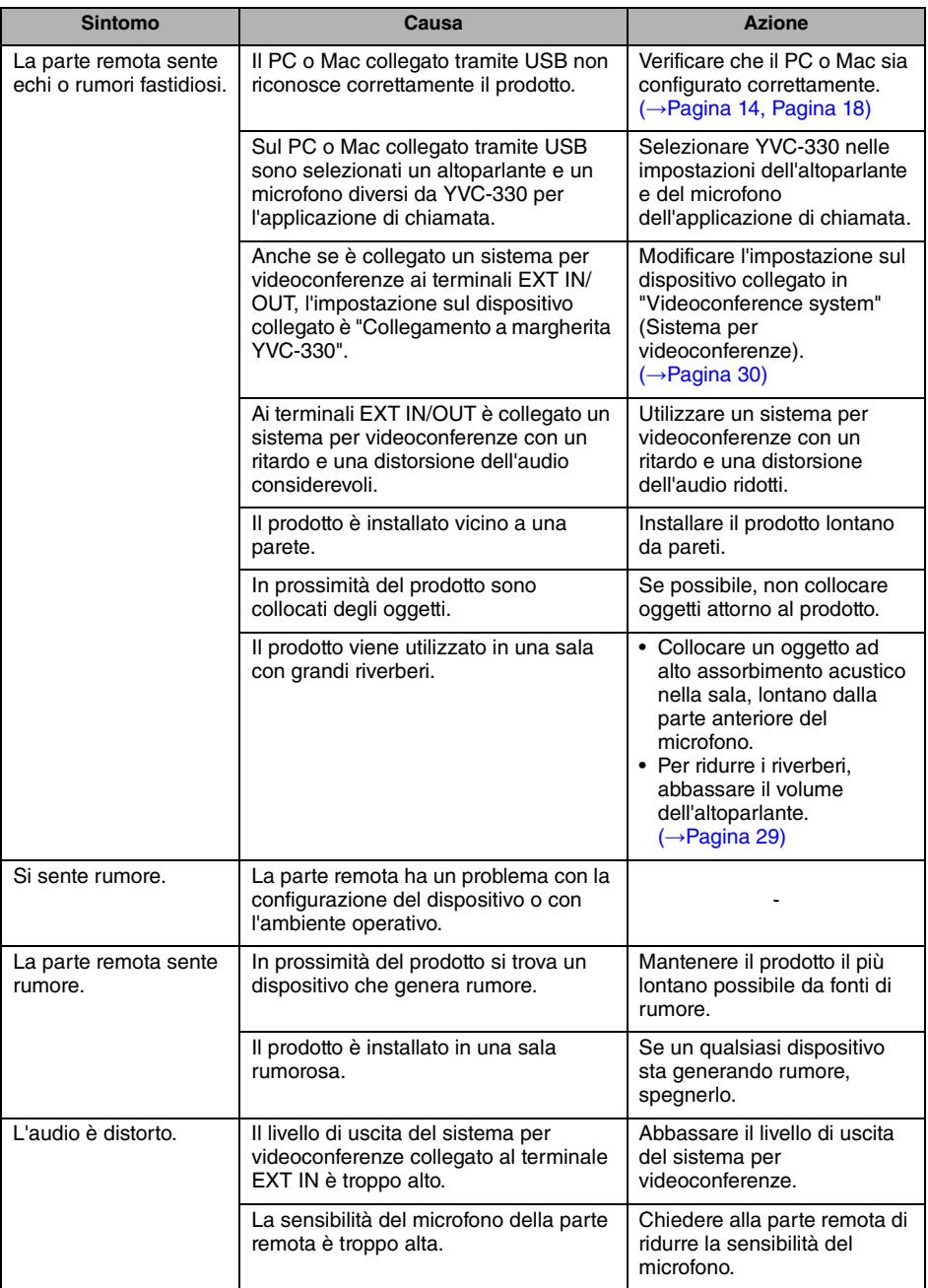

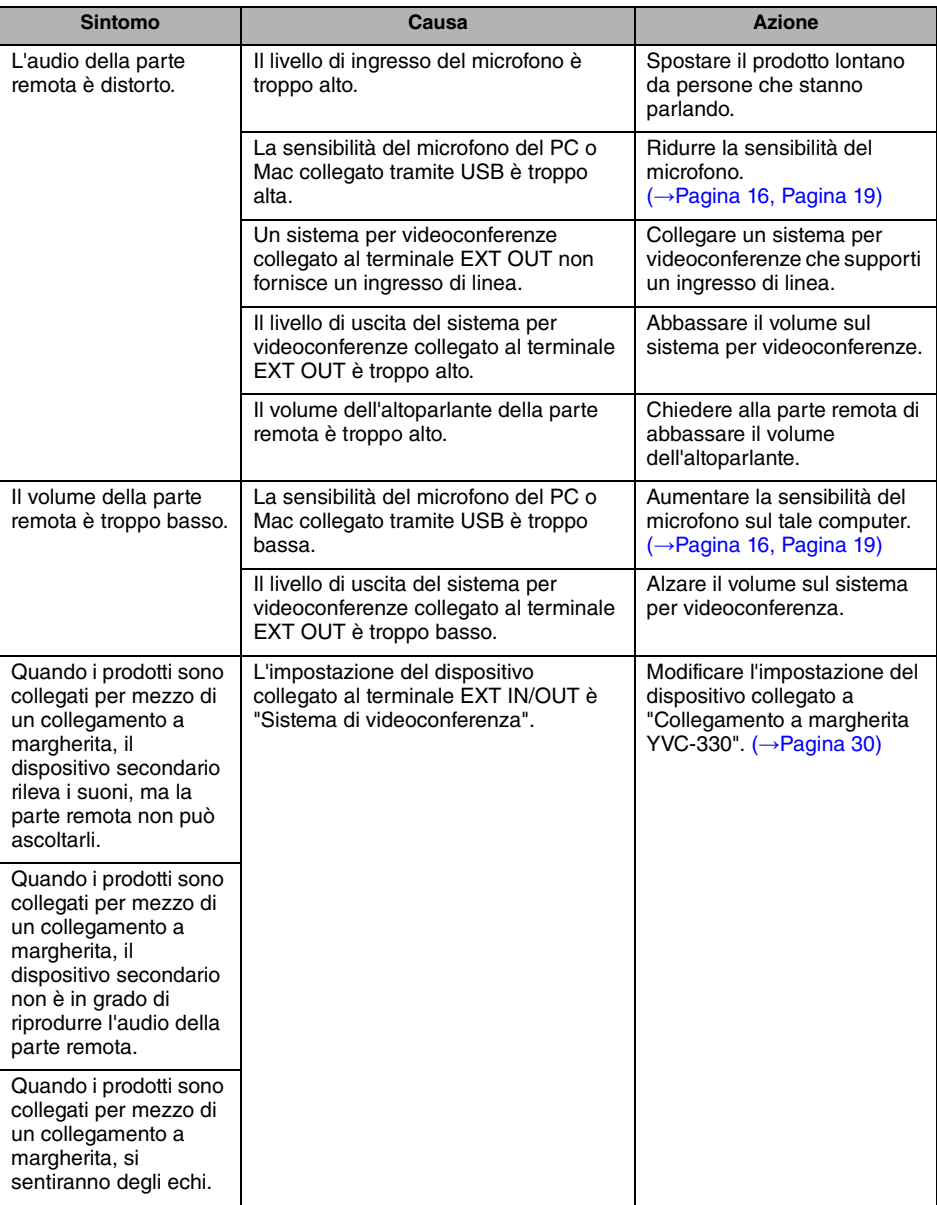

# **D3 Problemi di connessione Bluetooth**

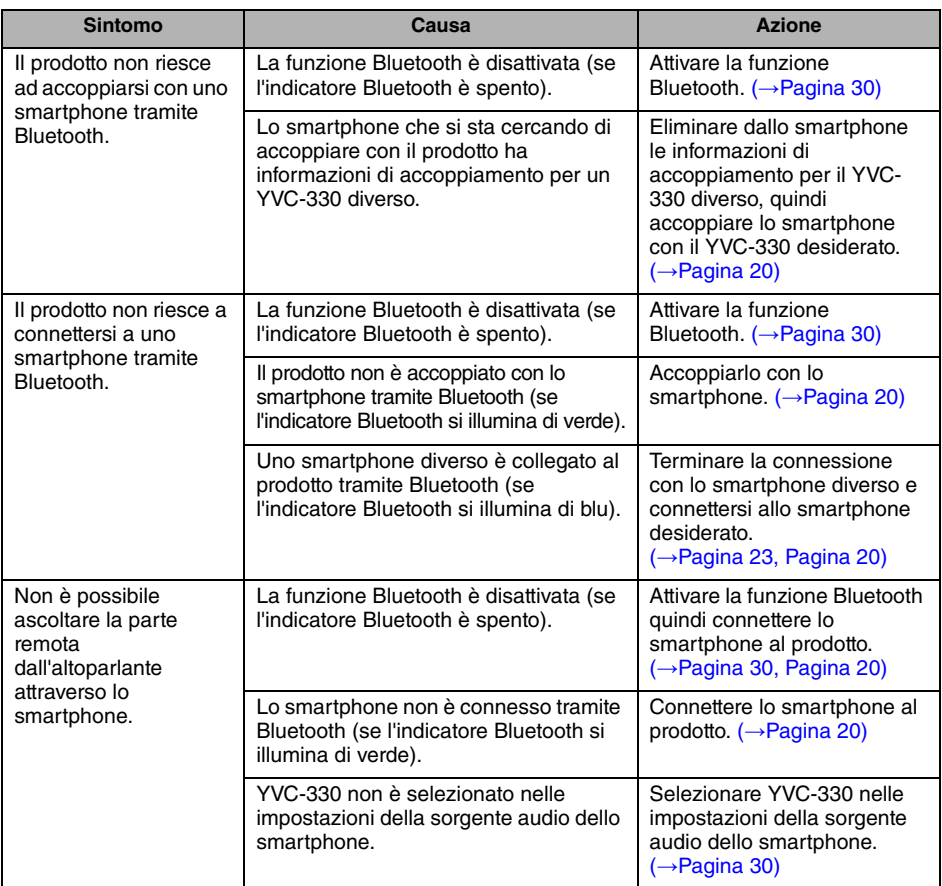

# **Specifiche tecniche**

# **Specifiche generali**

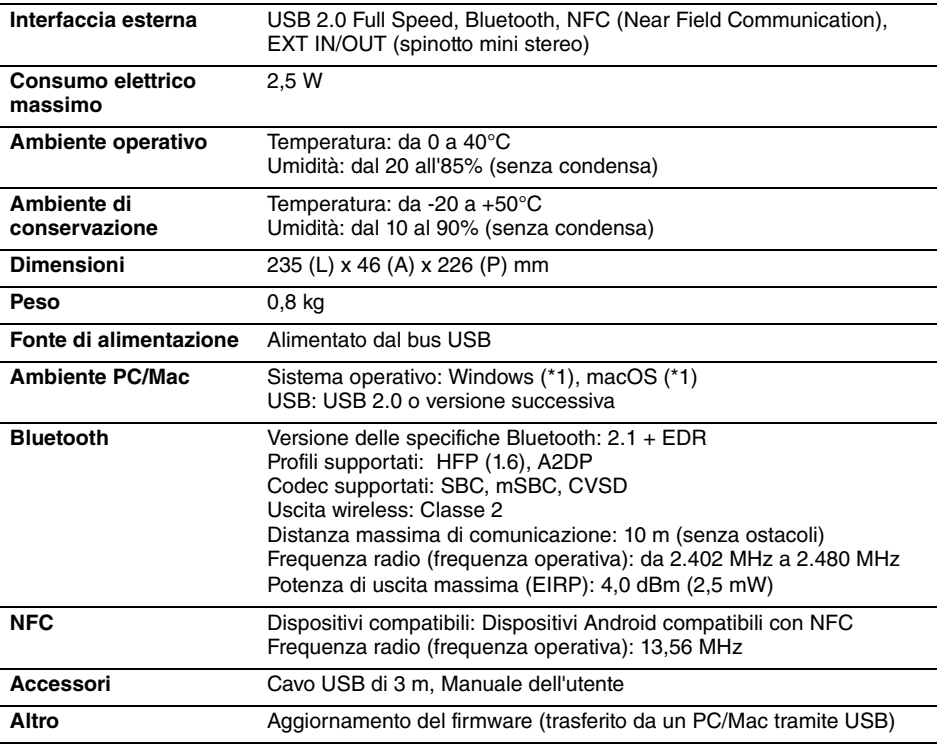

(\*1) Per le versioni supportate, consultare il seguente sito web: https://uc.yamaha.com/

# **Specifiche audio**

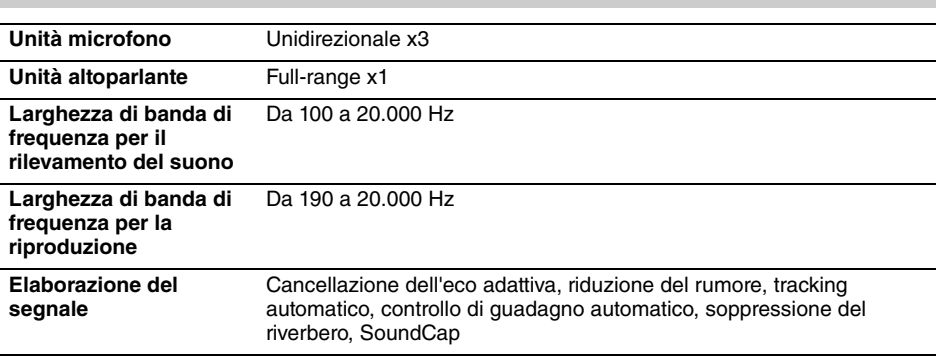

# **Specifiche opzionali**

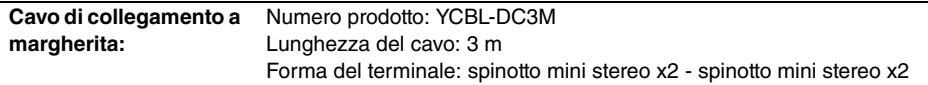

# **Assistenza clienti**

Per qualsiasi domanda e richiesta di informazioni riguardanti questo prodotto, accedere al sito Web riportato di seguito.

### ■ **Pagina dei contatti**

https://www.yamaha.com/products/en/communication/